Click on the following link to download the Final E-Roll Assamese without Photo in respect of Jorhat Election District.

<https://drive.google.com/drive/u/0/folders/10mUj4mxcWuCCDDhUxLT1O6BimiL6ig4k>

After opening the link in a browser you will get the following screen

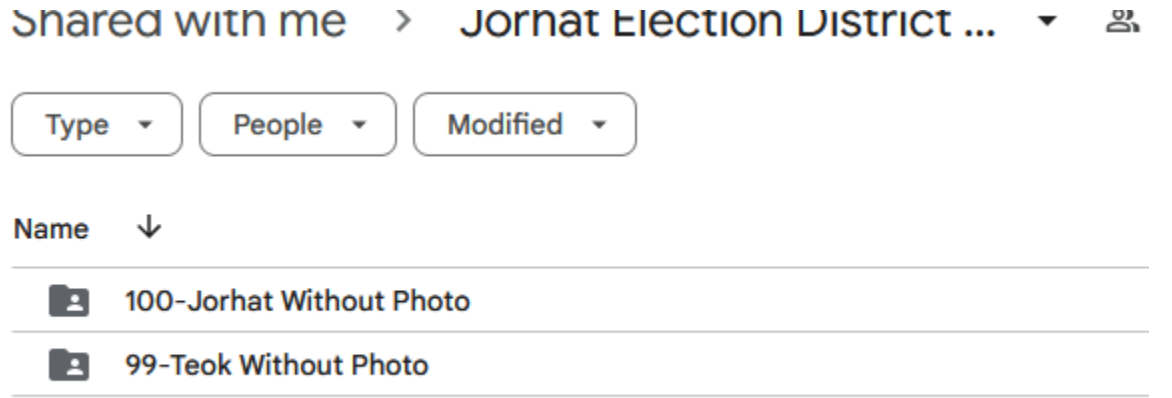

Click on your desired Election District Folder. (say Jorhat or Teok)

Then you will be able to see individual pdf files to download like given below

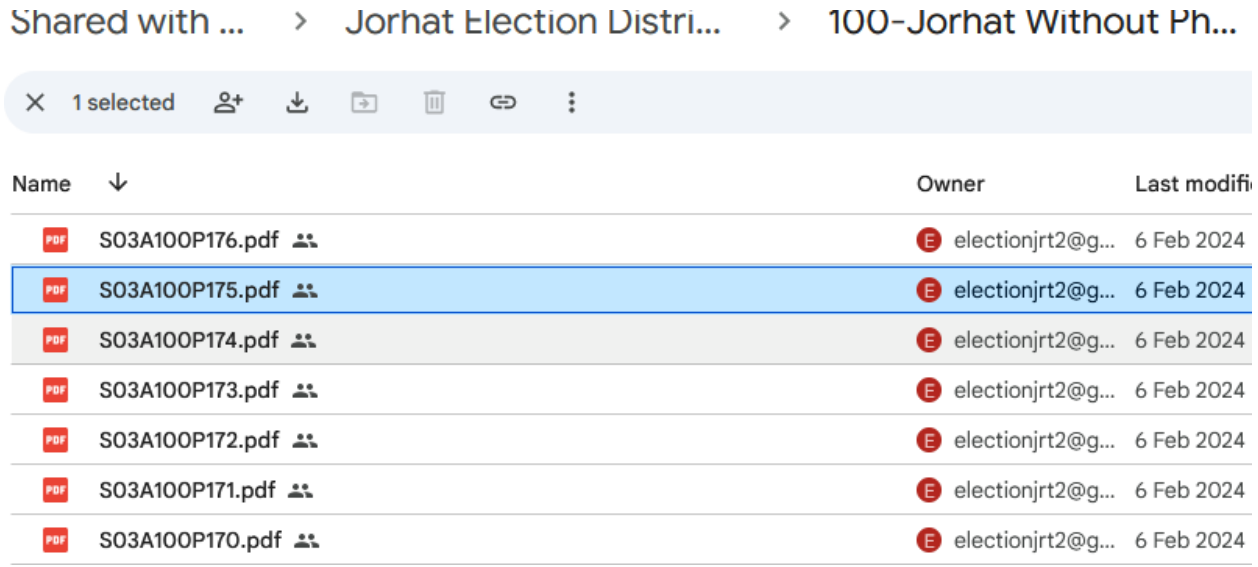

Now , right click on any PDF and click download to download the Roll as shown below-

S03A100P176.pdf  $\triangle$ S03A100P175.pdf =  $\xi^*$  Open with k S03A100P174.pdf = S03A100P173.pdf ± ± Download SO3A100P172.pdf  $\triangle$   $\mathbb{Z}$  Rename SO3A100P171 ndf = ID Make a conv Ctrl+C Ctrl+V

 $\checkmark$